# **Brief Guide to Finding the Full Text of an Article in PubMed**

#### **Accessing PubMed**

To ensure access to all available full-text articles, log in to PubMed through the Health Sciences Library System's (HSLS) Web site at [http://www.hsls.pitt.edu.](http://www.hsls.pitt.edu/) On the HSLS home page, click on the **PubMed** link in the "Quick Links" box on the right side of the page.

### Remote access to HSLS e-journals is available to Pitt users through Pitt's EZproxy service

[\(http://www.library.pitt.edu/offcampus\)](http://www.library.pitt.edu/offcampus). EZproxy knows when you are off-campus and will automatically prompt you to log in with your University Computer Account [\(http://technology.pitt.edu/account.html\)](http://technology.pitt.edu/account.html) username and password. UPMC users can access HSLS e-resources remotely via UPMC Access [\(https://accesshelp.upmc.com](https://accesshelp.upmc.com/)).

#### **Finding Full-Text Articles**

After completing a search, PubMed displays the results in a *Summary* format. The *Summary* format contains basic information about an article. Below are instructions for finding the full text of a single article (see #1 below) or a group of selected articles (see #2 below):

- 1. To find the full text of a **single article**:
	- Scroll through the search results and click on an article's title link.

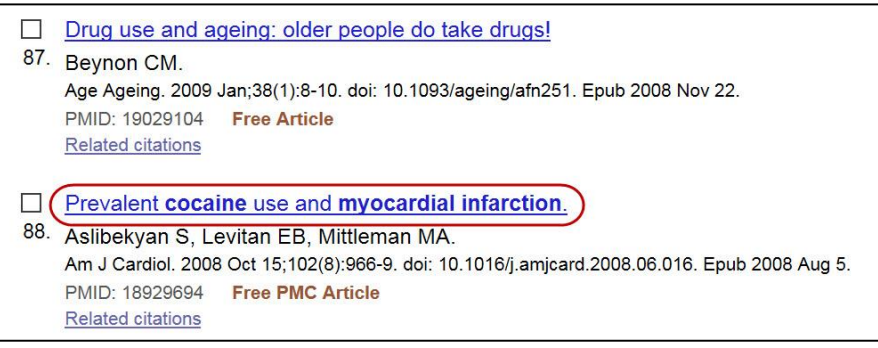

 The abstract display will appear. Full-text links will appear on the top right side of the page. For a description of the full-text links, see "Full-Text Link Icon Descriptions" located at the bottom of the handout.

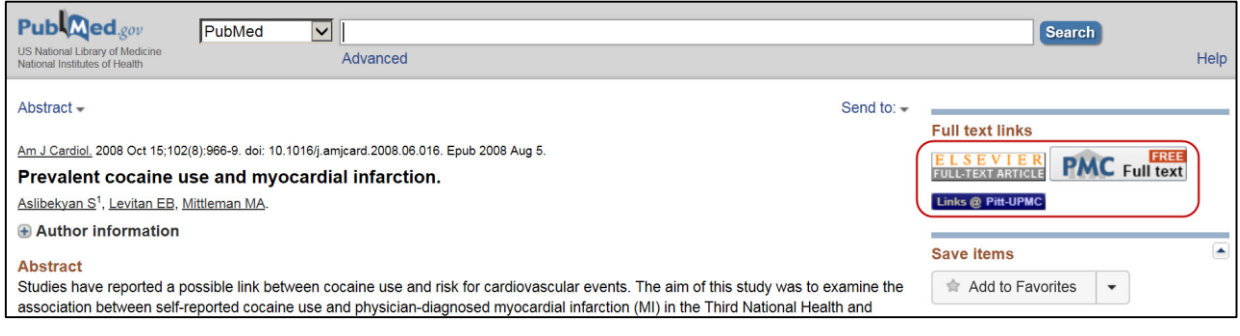

- 2. To find the full text of **a group of selected articles**:
	- As you browse through the results list, click on the checkboxes to the left of the desired citations to select them.

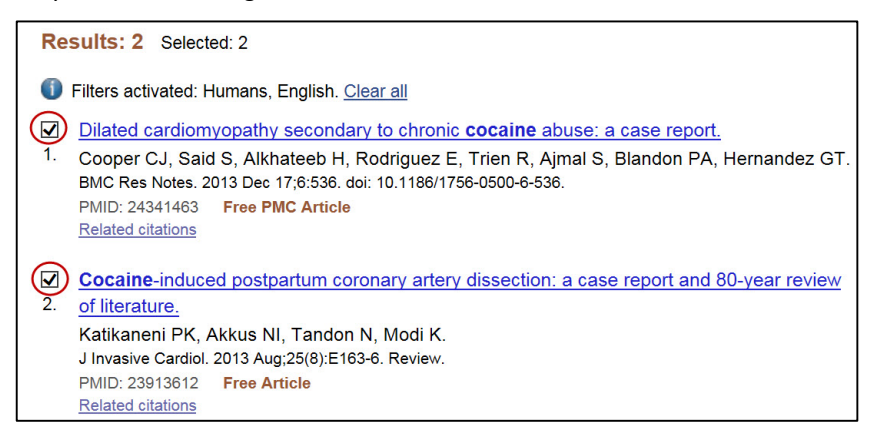

Above the results list, click on the **Summary** link and then select **Abstract**.

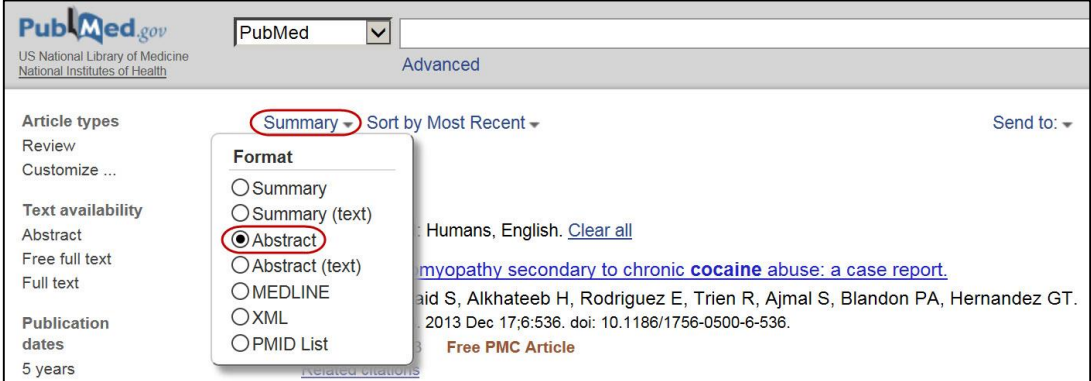

The full-text links will appear below the abstract when viewing multiple citations. Look for *one or more* full-text links below the abstracts.

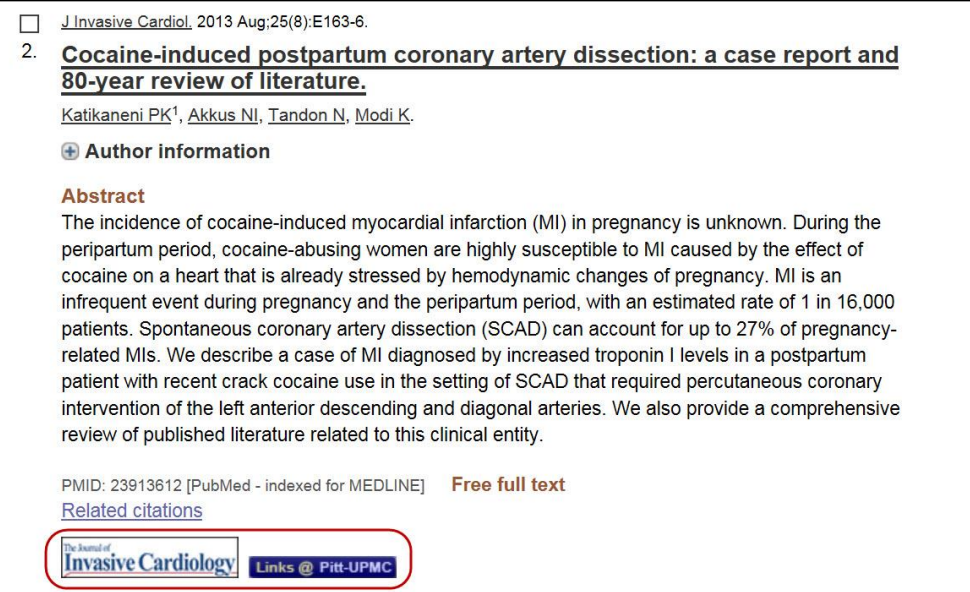

## **Full-Text Link Icon Descriptions:**

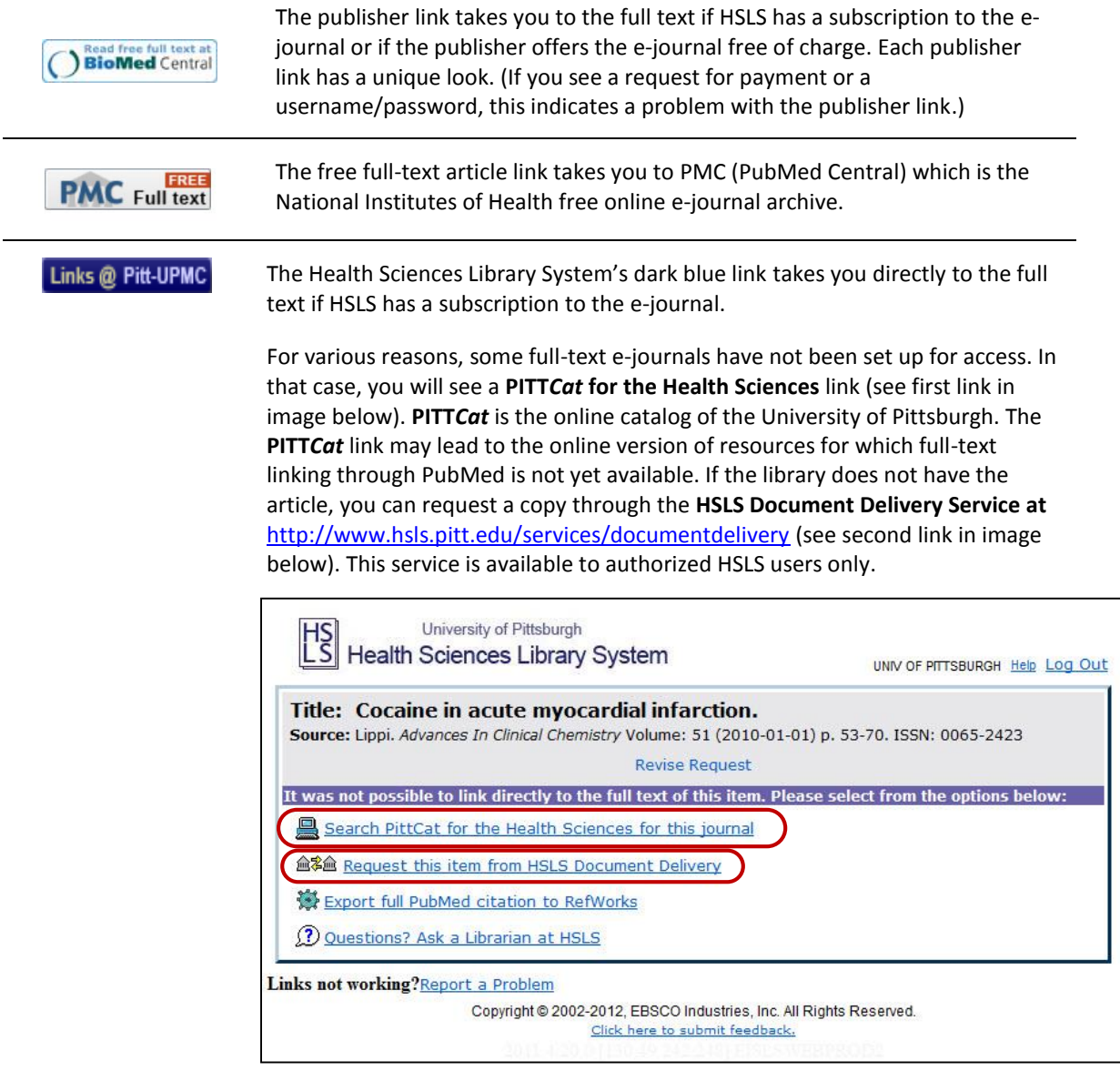